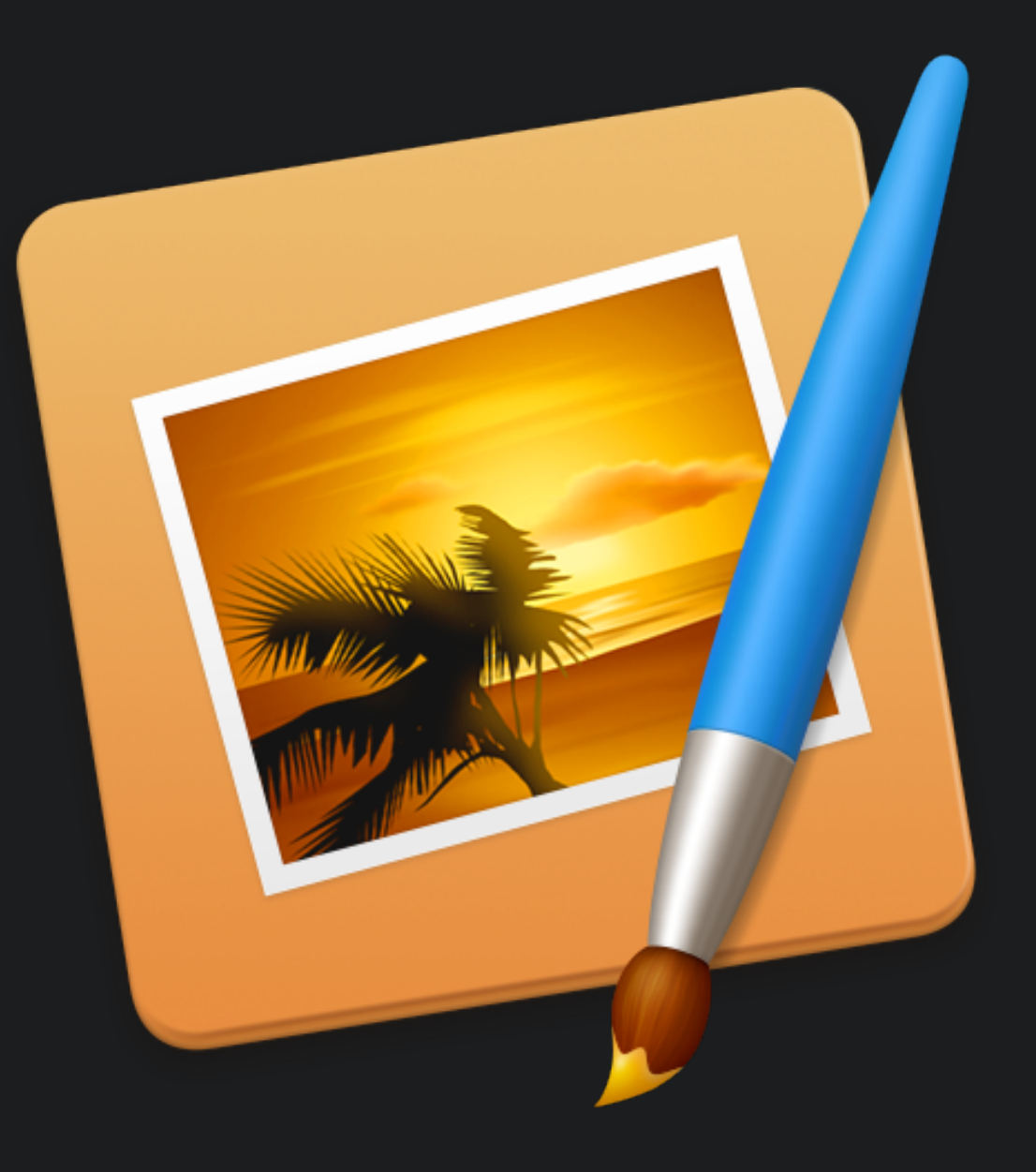

# Pixelmator

Keyboard Shortcuts

Tools

Move

Zoom

Eyedropper

Y Elliptical Marquee

M Rectangular Marquee

Lasso

Magic Wand

Brush

N Paint Bucket

S Clone Stamp and the stamp of the stamp of the stamp of the stamp of the stamp of the stamp of the stamp of the stamp of the stamp of the stamp of the stamp of the stamp of the stamp of the stamp of the stamp of the stamp

### Palettes

Brushes

Gradients

Photo Browser

Colors

Reset Palettes

V<br>
Zoom<br>
Zoom<br>
Eyedr<br>
Hand<br>
Hand T | Type  $\hbox{\tt c}$   $\hbox{\tt c}$   $\hbox{\tt c}$ K  $\parallel$  Slice Since  $\parallel$ LWBP Pixel E E Expediation of the Community of the Community of the Community of the Community of the Community of the Co Gradient Communication of the Communication of the Communication of the Communication of the Communication of the Communication of the Communication of the Communication of the Communication of the Communication of the Com O Sharpen and the state of the state of the state of the state of the state of the state of the state of the state of the state of the state of the state of the state of the state of the state of the state of the state of Red Eye (Red Eye ) and the set of the set of the set of the set of the set of the set of the set of the set of the set of the set of the set of the set of the set of the set of the set of the set of the set of the set of t

Pixelmator Keyboard Shortcuts

Styles

**Fonts** 

Layers

Effects Browser

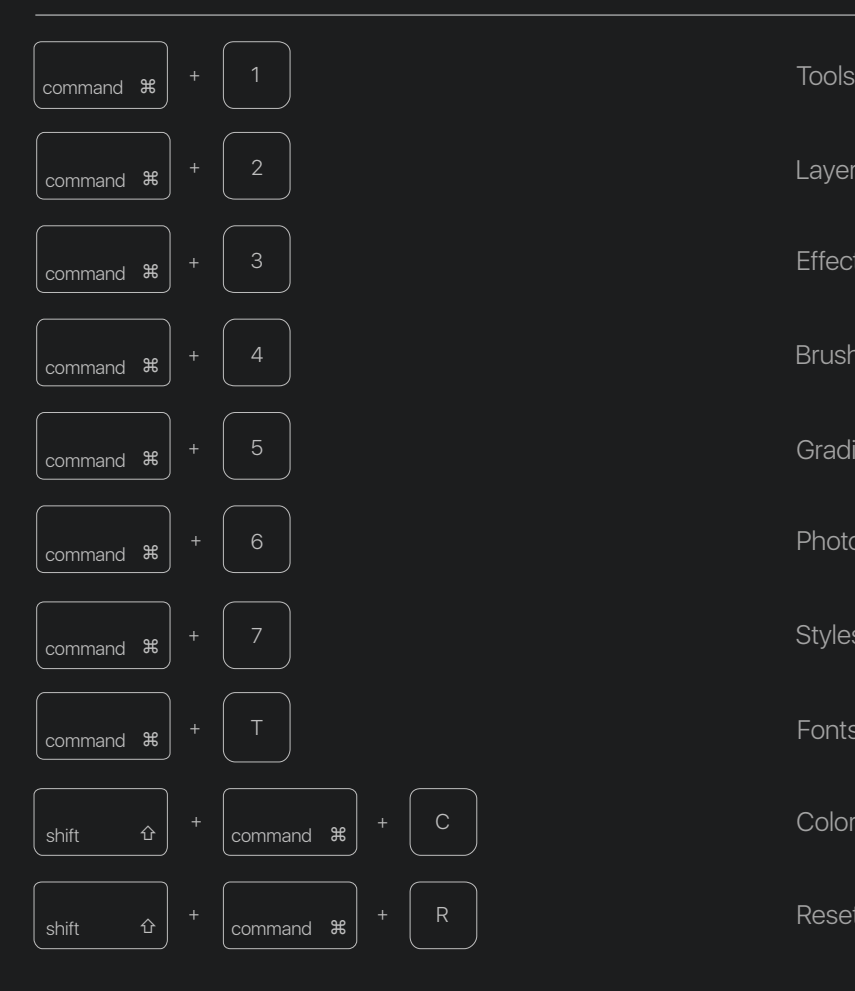

# Editing Images

Undo Redo Fill Secondary Color Fill Secondary color fill with preserved transparency Primary Color Fill Primary color fill with preserved transparency Stroke Invert Color Levels Curves Color Balance Hue and Saturation Desaturate Canvas Size Image Size Color Management Soft Proof Last Used Effect

### Create New

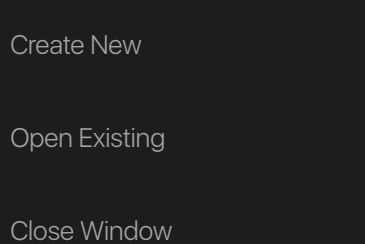

#### Save

### Save

Save As

Duplicate

Export for Web

### Viewing Images

### Zoom In

Zoom Out

Fit Image

Actual Size

Show/Hide Rulers

Show/Hide Guides

Show/Hide Grid

Enter/Leave Full Screen

Hold down to temporarily turn off snapping to guides

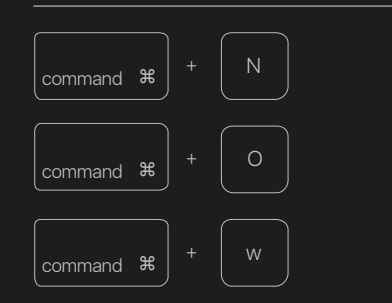

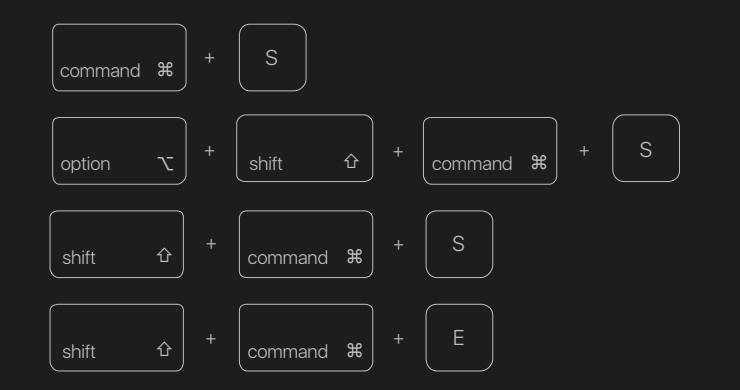

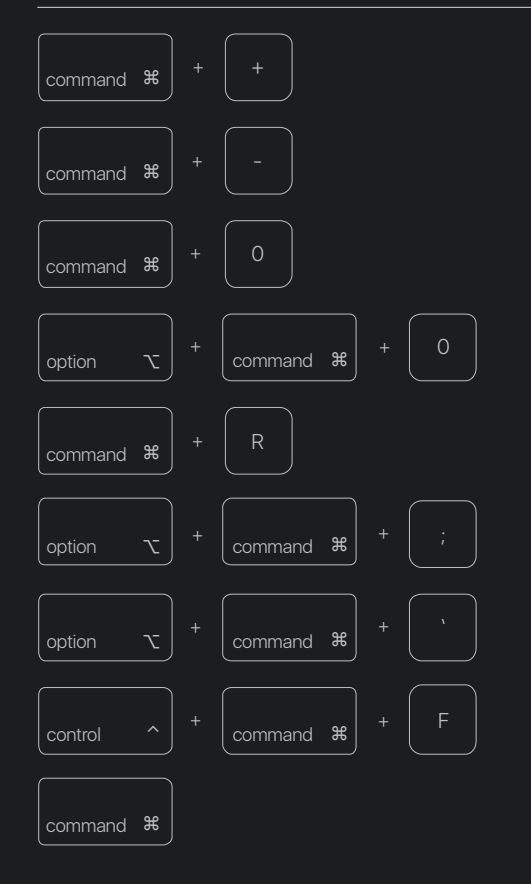

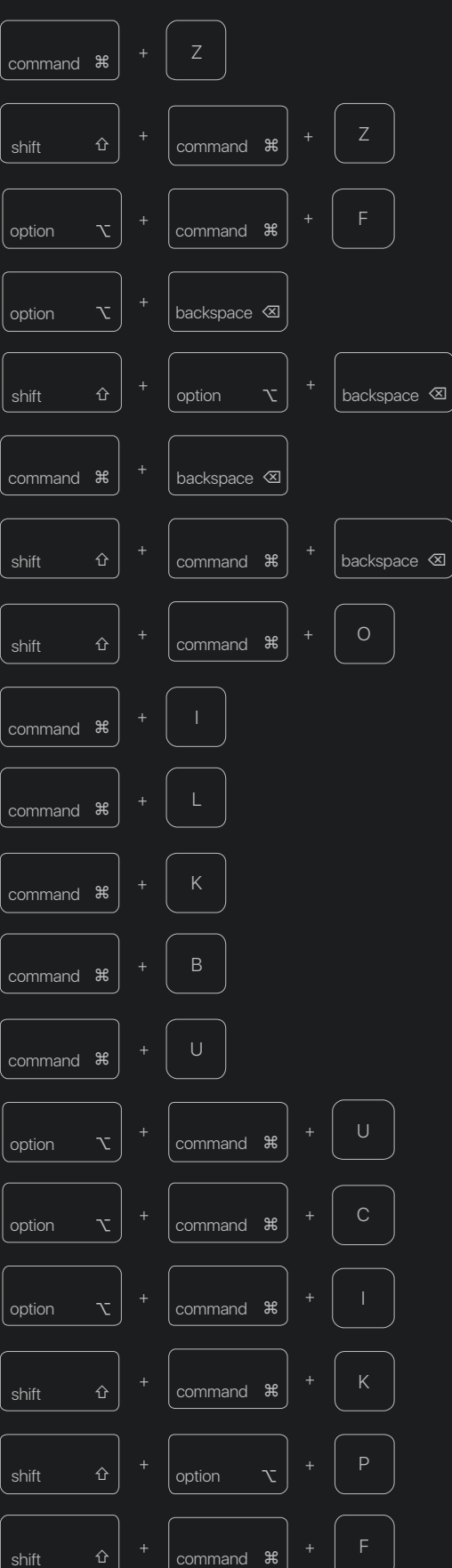

### Selections Layers

Lock Layer

Cycle through Blending modes

Select All Layers

Hide Other Layers

Place layer in the canvas center

Link Layers

Merge selected layers

Group Layers

Ungroup Layers

Add/Release Clipping Mask

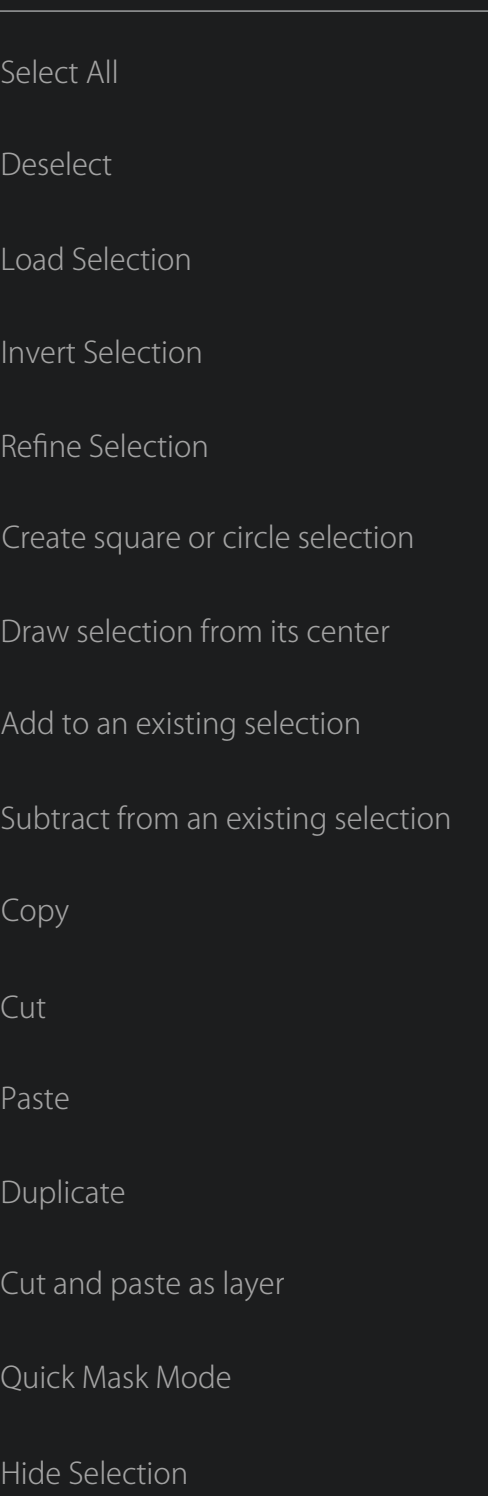

Create New Layer

Duplicate Layer

Select Top Layer

Select Next Layer

Select Previous Layer

Select Bottom Layer

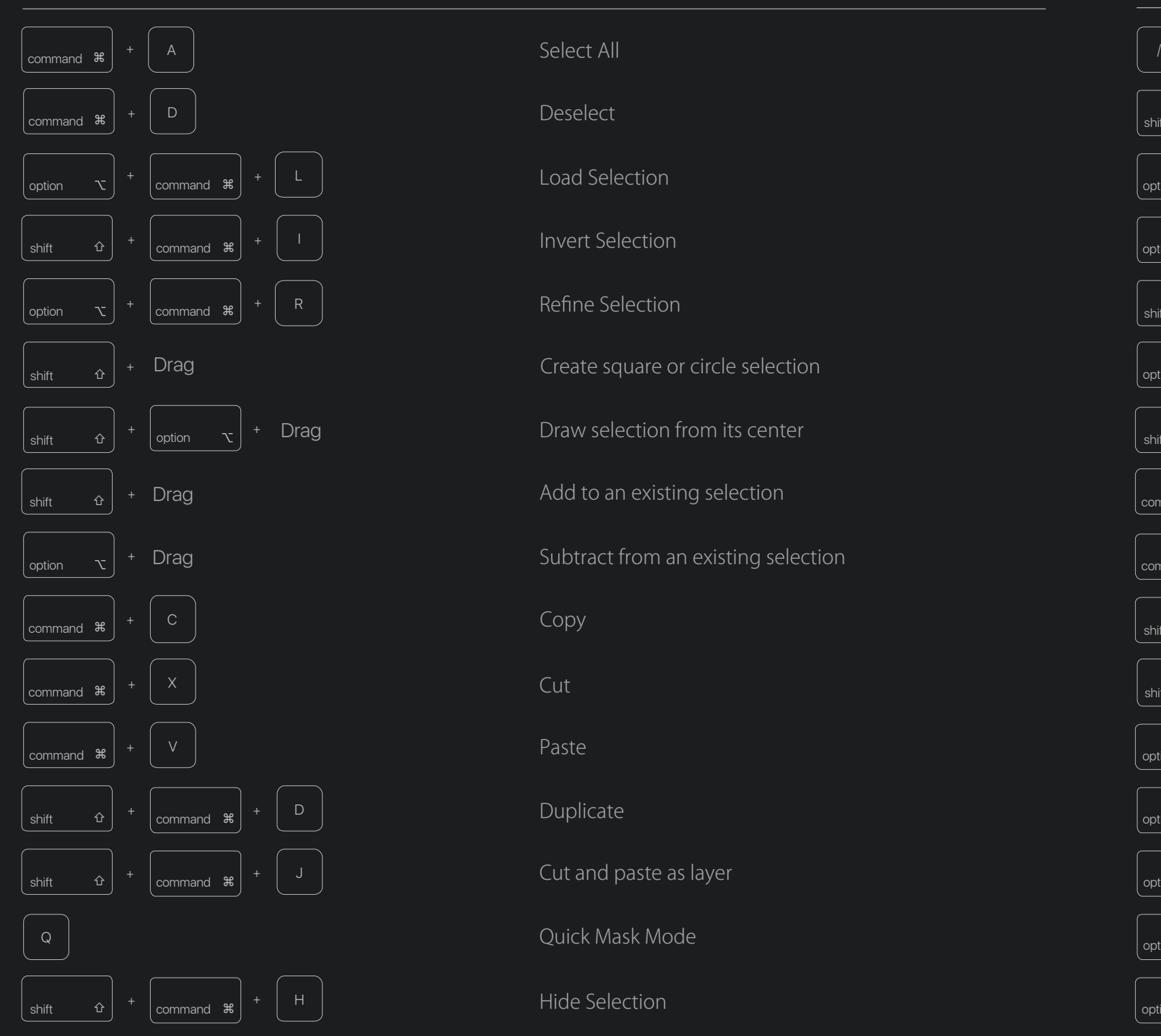

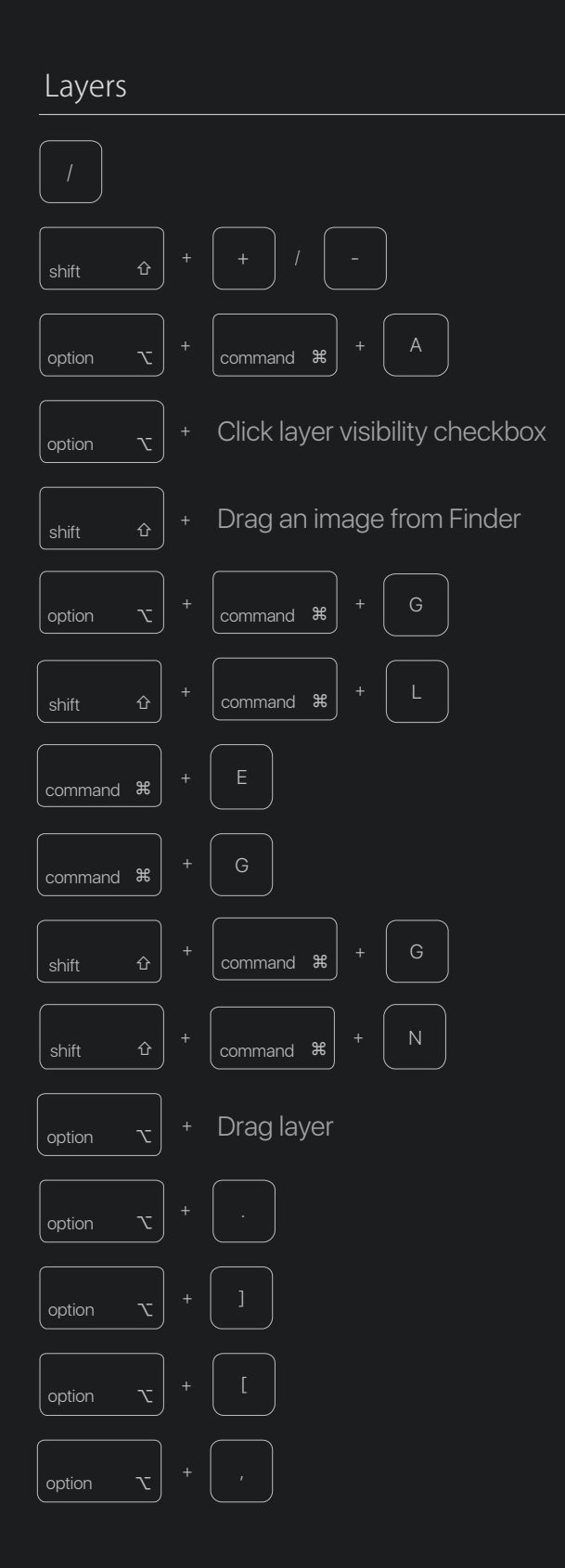

## Print command  $\frac{4}{5}$ command  $#$ shift  $\hat{\sigma}$  + option  $\tau$  + command  $\frac{1}{2}$  +  $\frac{1}{2}$ command  $\frac{1}{\sqrt{2}}$  + W option  $\mathcal{L}$   $\begin{vmatrix} + & 1 \\ 1 & -1 \end{vmatrix}$  command  $\mathcal{R}$ option  $\sqrt{ }$ command ⌘ <sup>+</sup> <sup>M</sup> option  $\mathcal{L}$   $+$   $\mathcal{L}$  command  $\mathcal{H}$ command  $\frac{1}{\sqrt{2}}$  +  $\frac{1}{\sqrt{2}}$  H option  $\mathcal{L}$  +  $\mathcal{L}$  command  $\mathcal{R}$ shift  $\hat{\sigma}$  +  $\cos \theta$  command  $\hat{\sigma}$  +  $\hat{\sigma}$  V command  $\frac{1}{\sqrt{2}}$  +  $\frac{1}{\sqrt{2}}$  $\overline{\text{command } \#}$ shift  $\hat{\mathbf{G}}$  +  $\cos \theta$  +  $\mathbf{P}$

Print

Page Setup

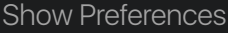

Check Spelling

File Info

Close Window

Close All Windows

Cycle through windows

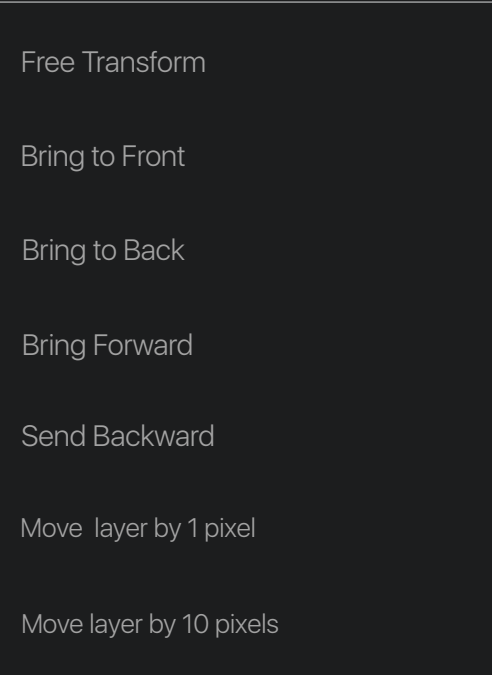

### **Painting**

Minimize Window

Minimize All Windows

Hide Pixelmator

Hide Others

Vectormator Mode

Quit Pixelmator

### Transform, Move, and Arrange General Arrange General Arrangement Communication of the Communication of General

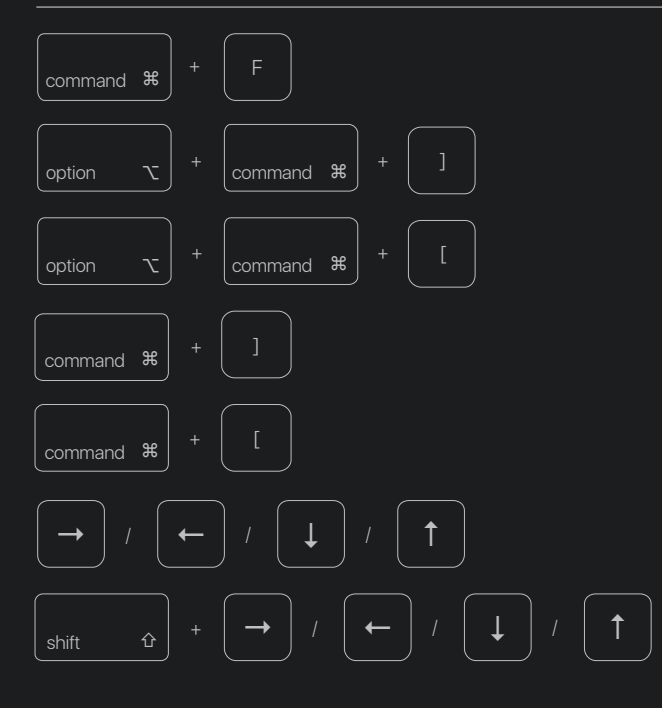

### Switch between primary and secondary colors Paint straight lines Navigate through brush presets Increase/Decrease Brush Size Navigate through gradient presets Cycle gradient modes Constrain gradient to 45° angle Sample background color Increase/Decrease Brush Hardness

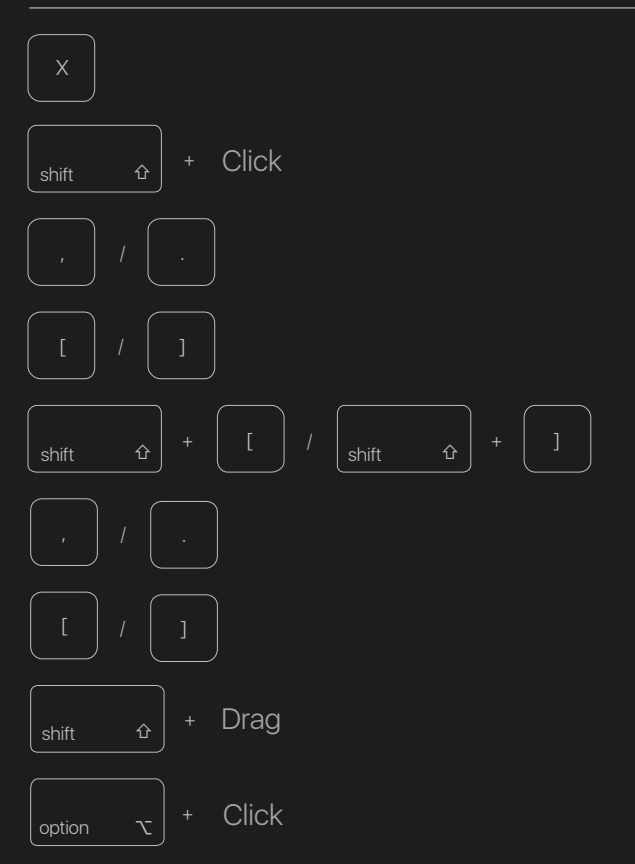

Thank you for using Pixelmator!